## No.95 小計を除外して合計を集計する方法

## ■ 機能紹介

今回は Excel で小計や合計欄のある表を作成する際に、小計を除外して、合計を集計する方法を ご紹介します。

## ■操作方法

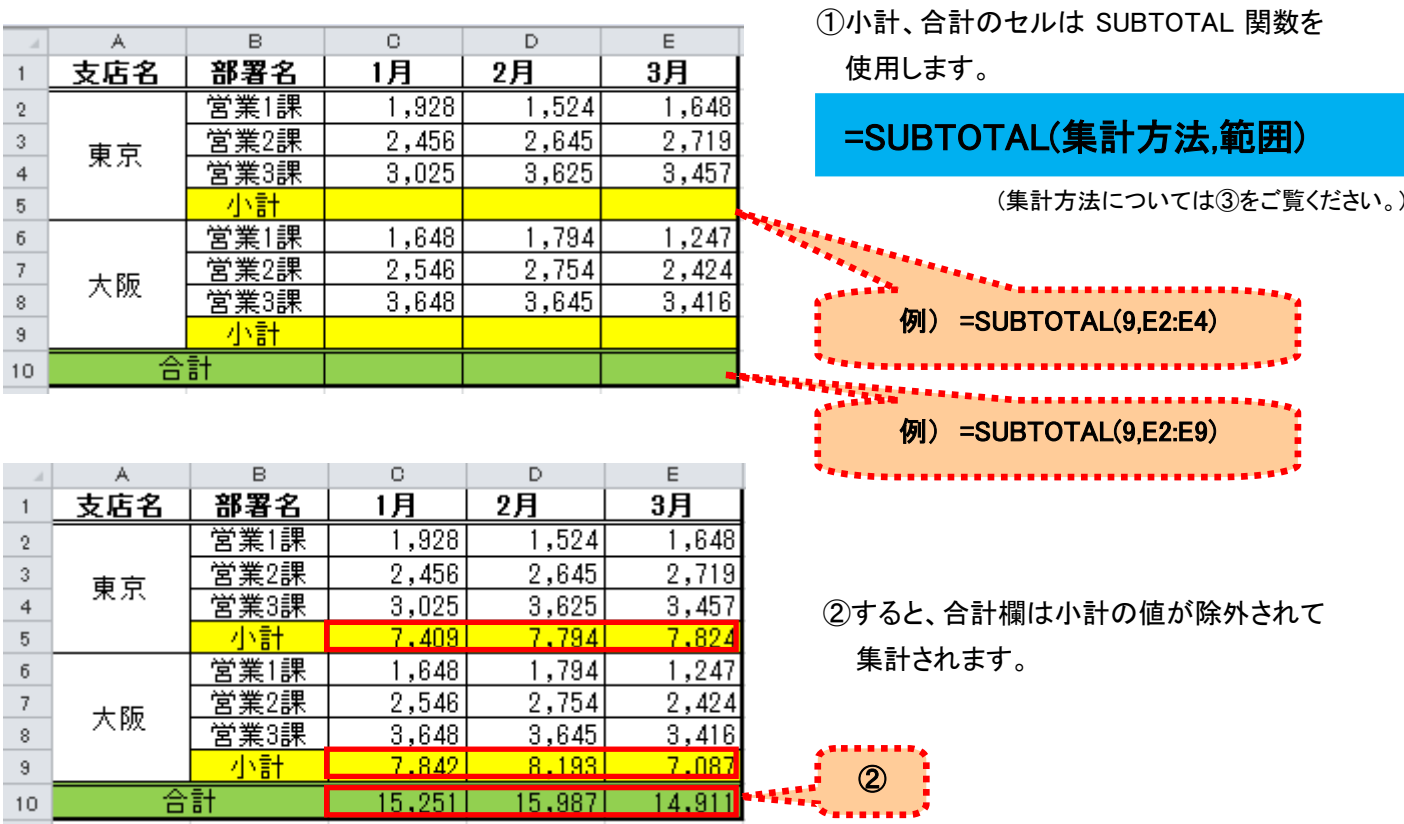

③集計方法は、下記の一覧を参照してください。合計以外にも、平均やデータの個数を求めることも可能です。

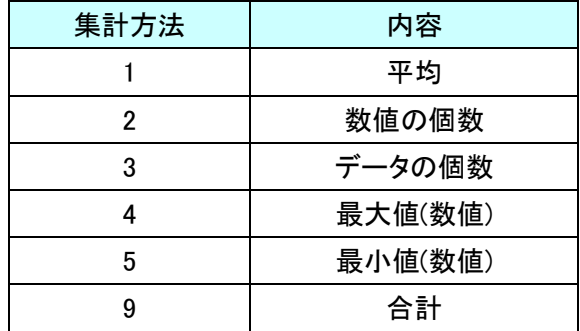

SUM 関数の場合は小計のセルのみを範囲選択する必要がありますが、 SUBTOTAL 関数を使用すれば、SUBTOTAL 関数が入力されたセルを除外して集計されるので便利ですね。

更に、SUBTOTAL 関数とフィルターを組み合わせて作成すれば

フィルターによって絞り込み表示された結果のみ合計されます。ぜひご活用ください!

Copyright ©2015 RHIZOME Co., Ltd. All Rights Reserved.